## Research Services Portal: Applying for External Grants

Researchers applying for grants can use the <u>Research Services Portal</u> to submit:

- 1. Notice of Intent to Apply (for ISLAND HEALTH researchers and team members)
- 2. Letter of Support Requests (for EXTERNAL researchers and organizations)

## The Portal is not currently compatible with Safari. Please use another browser.

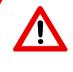

Note: The Notice of Intent to Apply is for ISLAND HEALTH researchers and employees, and includes the letter of support request form, if required. Island Health employees do not need to submit a separate request for letters of support.
Learn more about the Notice of Intent to Apply.

Login

Register

Reset Password

In order to submit an application, you must first create a Portal account by clicking <u>REGISTER</u>:

To submit requests once you have an account:

- 1) Log in to the portal at <a href="http://viha.researchservicesoffice.com/Romeo.Researcher/">http://viha.researchservicesoffice.com/Romeo.Researcher/</a>
- 2) Click on <u>APPLY NEW</u> on the top left in the blue bar.

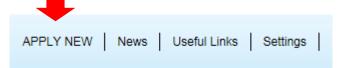

3) On the next screen, select the correct form under **RCB (Awards)**, under the column titled Application Name, and click on it to be taken through to that form:

## RCB (Awards)

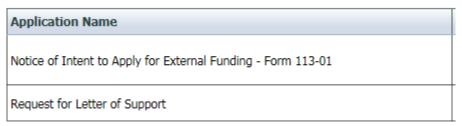

4) Complete all the tabs on the form marked with a red asterisk (\*) (required fields).

| * Project Info | Project Team Info | Project Sponsor Info | * Notice of Intent to Apply for External Funding - Form 113-01 |
|----------------|-------------------|----------------------|----------------------------------------------------------------|
|                |                   |                      |                                                                |

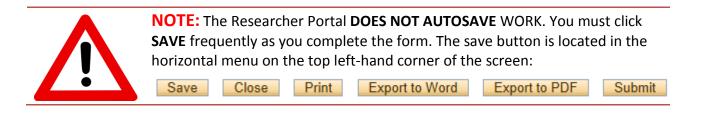

## Research Services Portal: Applying for External Grants

5) Upload any available or required **attachments** described under the Attachments tab.

|                                                                                                    |                                                                                  | -              |              |                        |           |  |  |
|----------------------------------------------------------------------------------------------------|----------------------------------------------------------------------------------|----------------|--------------|------------------------|-----------|--|--|
|                                                                                                    | * Request for Letter of Support                                                  | Attachments    | Approvals    | Logs                   | Errors    |  |  |
|                                                                                                    |                                                                                  |                |              |                        |           |  |  |
| dis                                                                                                    | All required fields i<br>When all required field<br>appear. Any missing fields v | lds have been  | completed, t | the <mark>red c</mark> |           |  |  |
| 6) To submit your form, click "Submit" in the row of yellow buttons, located in the horizontal menu on the <b>top left-hand corner</b> of the application screen: |                                                                                  |                |              |                        |           |  |  |
|                                                                                                    | Save Close Print                                                                 | Export to Word | Export to    | PDF                    | Submit    |  |  |
|                                                                                                    | For support or further                                                           | sabel.Moore@   | -            | •                      | ilitator: |  |  |